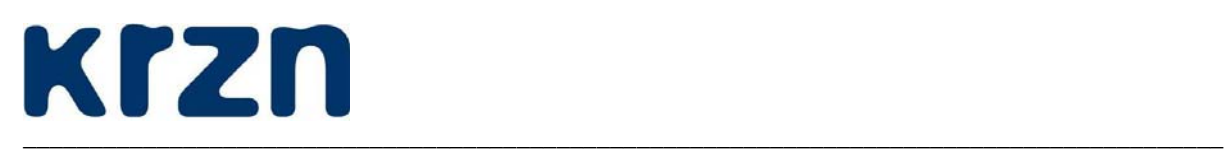

## **Dokumentation für die Befüllung der EU-DLR / D115 Dienstleistungserfassungsmaske in der Contentdatenbank der eGovernmentSuite V 1.1.15 +**

Stand: 16. Dezember 2009

Während es bislang bei der Darstellung kommunaler Dienstleistungsangebote keine Notwendigkeit gab, diese standardisiert und vor allem strukturiert zu erfassen, erwuchs aus den Anforderungen aus der Umsetzung der EU-DLR und der Teilnahme an D115 die Anforderung zum Datenaustausch und damit zur Vereinheitlichung der Informationsaufbereitung.

\_\_\_\_\_\_\_\_\_\_\_\_\_\_\_\_\_\_\_\_\_\_\_\_\_\_\_\_\_\_\_\_\_\_\_\_\_\_\_\_\_\_\_\_\_\_\_\_\_\_\_\_\_\_\_\_\_\_\_\_\_\_\_\_\_\_\_\_\_\_\_\_\_\_\_\_\_\_\_\_\_\_\_\_\_\_\_\_\_\_

Um allen diesen Anforderungen gerecht zu werden, stellt das KRZN ab der eGovernmentSuite Version 1.1.15 eine Erfassungsmaske zur Verfügung, die die Grundlage für

- den Import und Abgleich mit dem Leistungsbeschreibungsregister NRW,
- die XML-Aufbereitung auf Grundlage der D115-Anforderungen,
- die Befüllung der Verwaltungssuchmaschine (VSM) 2.0,
- die Informationsbereitstellung für den Zuständigkeitsfinder und
- den Export in ein verbandseinheitliches Wissensmanagement

ermöglichen soll.

Die vorliegende Dokumentation soll Ihnen bei der strukturierten Aufnahme Ihrer Dienstleistungen über die Contentdatenbank der eGovernmentSuite helfen. Im ersten Teil werden die administrativen Vorarbeiten geschildert, um das System vorzubereiten. Im zweiten Teil steht die Bedienung – also die eigentliche Erfassung der Inhalte – im Vordergrund.

Wenn Sie kommunale Dienstleistungen erfassen möchten, die mindestens eine der vorgenannten Funktionen erfüllen können soll, gehen Sie bitte wie folgt vor:

## **1. Administration**

Öffnen Sie in der Contentdatenbank unter Administration  $\rightarrow$  Konfiguration das Contentdokument und aktivieren Sie auf dem Reiter "Allgemein" unter "Erweiterung" die Option "Dienstleistungen verwalten" "EG-DLR/115":

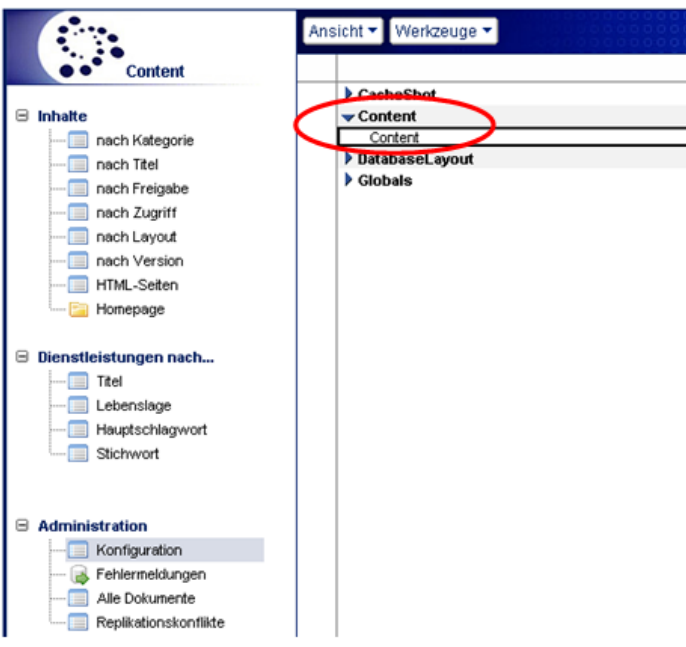

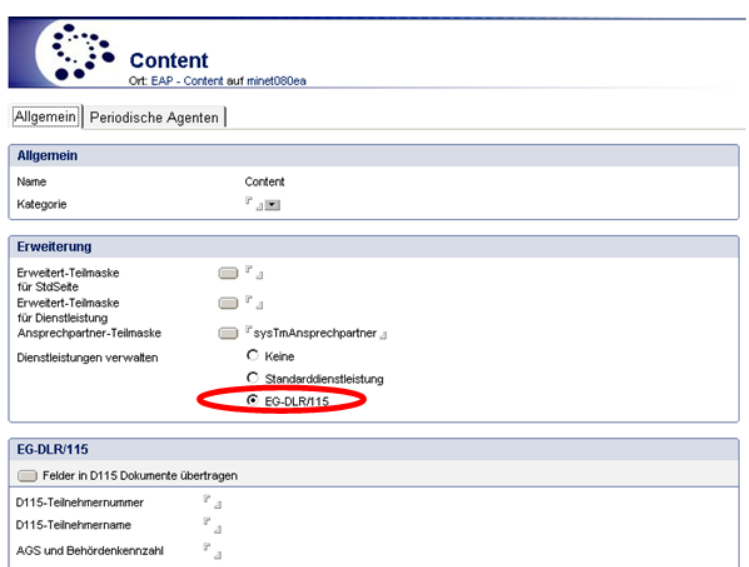

\_\_\_\_\_\_\_\_\_\_\_\_\_\_\_\_\_\_\_\_\_\_\_\_\_\_\_\_\_\_\_\_\_\_\_\_\_\_\_\_\_\_\_\_\_\_\_\_\_\_\_\_\_\_\_\_\_\_\_\_\_\_\_\_\_\_\_\_\_\_\_\_\_\_\_\_\_\_\_\_\_\_\_\_\_\_\_\_\_\_

Um später im Dienstleitungsdokument die Möglichkeit des Imports von Dienstleistungsbeschreibungen aus dem Leistungsbeschreibungsregister NRW zu haben, benötigen Sie zunächst einen Zugang zu diesem Register. Dazu gehen Sie bitte wie folgt vor:

Für die Veranlassung des Zugriffs genügt eine Mail an "ea-zugang@citkomm.de". Textvorschlag: "*Ich bitte um Einrichtung eines Zugangs zum Leistungsbeschreibungsregister NRW einschließlich eines API-Keys zum Zugriff auf den Webservice für die Kommune XYZ".* 

Die Einrichtung des Zugangs erfolgt bei der KDVZ Citkomm jeweils dienstags und donnerstags. **Die ausdrückliche Anforderung des API-Keys ist für den eGovernmentSuite-Import dringend erforderlich!** 

Der API-Key ist nach erfolgter Anmeldung (Benutzername und Kennwort) auf der Seite http://ea.citkomm.de einsehbar:

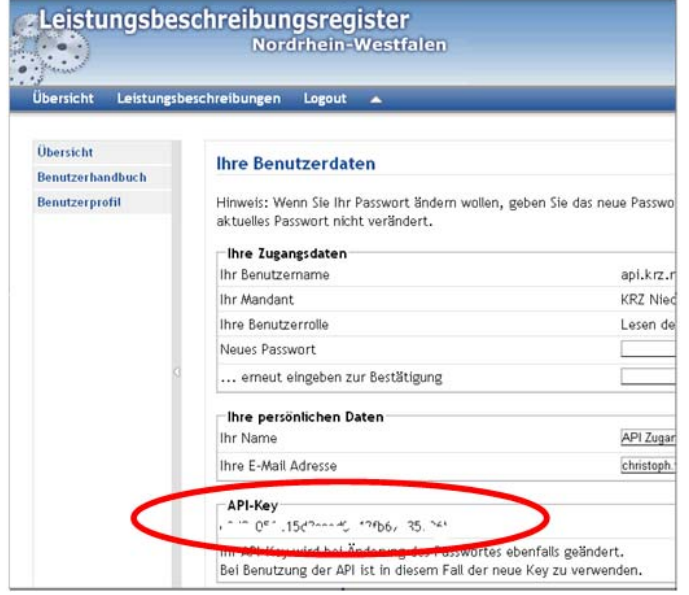

Dieser muss dann im Konfigurationsdokument der Admin-Datenbank (Reiter "Externe Anbindungen") der eGovernmentSuite eingetragen werden. Die dort ebenfalls zu hinterlegende URI auf den Webservice lautet: http://ea.citkomm.de/soap/ (siehe 2. Screenshot)

\_\_\_\_\_\_\_\_\_\_\_\_\_\_\_\_\_\_\_\_\_\_\_\_\_\_\_\_\_\_\_\_\_\_\_\_\_\_\_\_\_\_\_\_\_\_\_\_\_\_\_\_\_\_\_\_\_\_\_\_\_\_\_\_\_\_\_\_\_\_\_\_\_\_\_\_\_\_\_\_\_\_\_\_\_\_\_\_\_\_

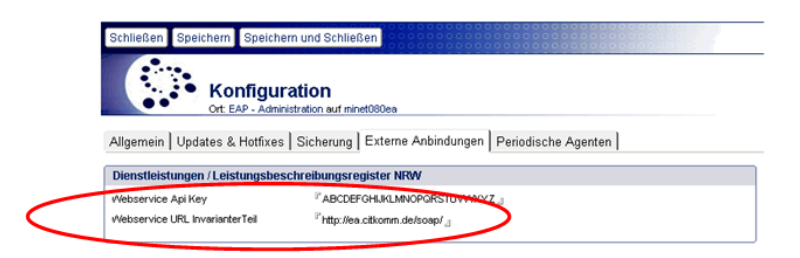

Damit ist das System für die Erfassung der Inhalte vorbereitet.

## **2. Bedienung**

Um eine Dienstleistung für EU-DLR bzw. D115 zu erfassen, legen Sie zunächst wie gewohnt eine neue Seite an. Aktivieren Sie auf dem Reiter "Inhalte" die Option "Seite als Dienstleistung markieren". Nun erscheint ein neuer Reiter "Dienstleistung".

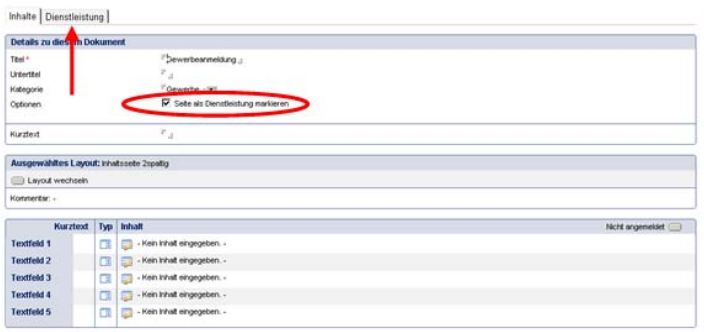

Wechseln Sie auf den Reiter "Dienstleistung". Sofern Sie den invarianten Teil aus dem Leistungsbeschreibungsregister NRW importieren möchten, können Sie dies über den Schalter "Import" durchführen. Voraussetzung ist die korrekte Administration nach den o.g. Vorgaben.

Im Folgenden werden nun die einzelnen manuellen Eingabefelder der Dienstleistungserfassungmaske erläutert:

Die Spalte "Herkunft" bezieht sich auf den Katalog an Feldern, für den dieses Feld benötigt wird bzw. dem dieses Feld entstammt:

- Leistungsbeschreibungskatalog NRW (invarianter Teil): EU/IT
- Leistungsbeschreibungskatalog NRW (varianter Teil): EU/VT
- D115-Feinkonzept: D115

Das Beispiel bezieht sich auf die Leistungen "Bundespersonalausweis" (D115), "Gaststättenerlaubnis" (EU/IT) und Umweltleistungen (EU/VT). Die Beschreibungen sind z.T. dem "Feinkonzept Projekt D115. Einheitliche Behördenrufnummer" bzw. dem Leistungsbeschreibungsregisters NRW entnommen:

\_\_\_\_\_\_\_\_\_\_\_\_\_\_\_\_\_\_\_\_\_\_\_\_\_\_\_\_\_\_\_\_\_\_\_\_\_\_\_\_\_\_\_\_\_\_\_\_\_\_\_\_\_\_\_\_\_\_\_\_\_\_\_\_\_\_\_\_\_\_\_\_\_\_\_\_\_\_\_\_\_\_\_\_\_\_\_\_\_\_

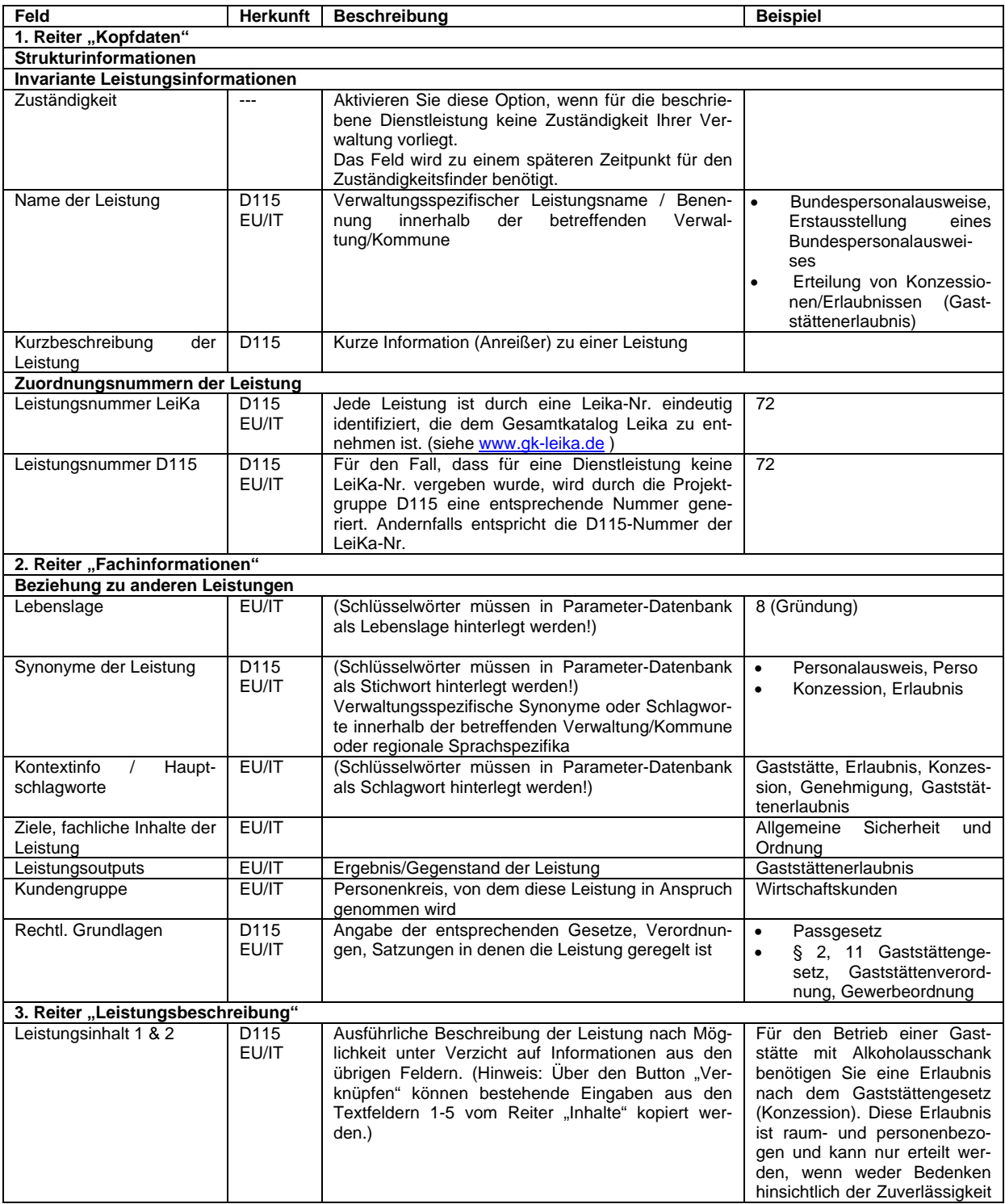

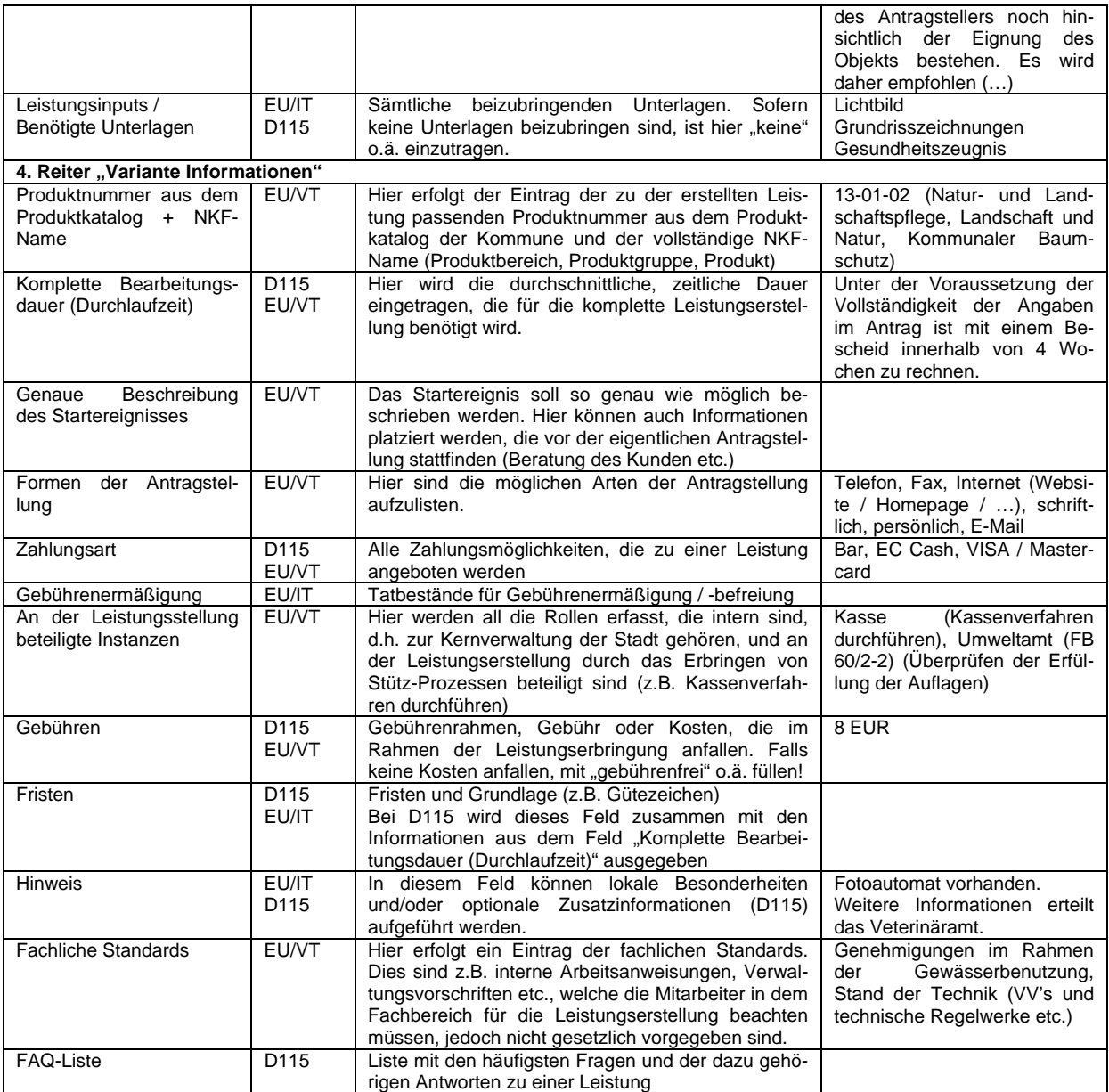

\_\_\_\_\_\_\_\_\_\_\_\_\_\_\_\_\_\_\_\_\_\_\_\_\_\_\_\_\_\_\_\_\_\_\_\_\_\_\_\_\_\_\_\_\_\_\_\_\_\_\_\_\_\_\_\_\_\_\_\_\_\_\_\_\_\_\_\_\_\_\_\_\_\_\_\_\_\_\_\_\_\_\_\_\_\_\_\_\_\_